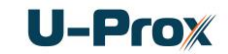

# **Настольный мультистандартный считыватель бесконтактных и мобильных идентификаторов U-Prox Desktop ПАСПОРТ**

### **и инструкция по установке**

### **Назначение**

Настольный считыватель мобильных идентификаторов (U-Prox ID) и бесконтактных идентификаторов предназначен для внесения кодов идентификаторов в систему контроля и управления доступом.

Может работать с мобильными идентификаторами (U-Prox ID), RF-ID 125 кГц (ASK/FSK) и с Mifare ® ISO14443A 13,56МГц (операции чтения и записи).

Поддерживается режим персонификации (установка дополнительного режима шифрования) для мобильных идентификаторов и идентификаторов с Mifare®, что позволяет увеличить их крипто и имитостойкость в системах доступа. Кроме этого, при персонификации Mifare® можно установить пользовательский номер карты.

Для интеграции устройства в другие системы может быть использован открытый текстовый протокол. SDK размещен на сайте *u-prox.com*

#### **Типы используемых идентификаторов**

Считыватели U-Prox Desktop работают с ASK, FSK и Mifare ® ISO14443A (Mifare® Standard, Mifare® Ultralight, Mifare® Classic 1K, Mifare® Classic 4K, Mifare® Classic 7UID, Mifare® DESFire) идентификаторами.

#### **Конструкция**

Считыватель изготовлен в пластмассовом корпусе с покрытием SoftTouch. Имеет кабель USB для подключения к компьютеру.

#### **Технические характеристики**

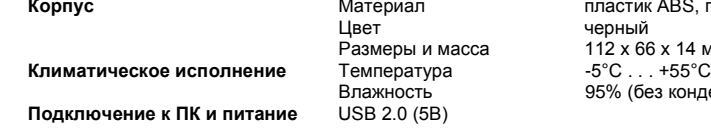

## **K ABS, покрытие SoftTouch** 16 х 14 мм и 120 грам<mark>м</mark><br>. +55°С ез конденсата)

#### **Расстояние считывания**

Считыватель обеспечивает считывание кода бесконтактного идентификатора с расстояния от 30 до 80 мм (в зависимости от типа идентификатора и условий работы).

#### **Порядок подключения**

Считыватель снабжен кабелем USB, с помощью которого производится его подключение к системе управления доступом.

- 1. Установите считыватель в удобном для считывания карточек месте и подключите его к ПК.
- *2.* Установите драйвера устройства с сайта *u-prox.com*
- 3. После этого на компьютере появится дополнительный виртуальный СОМ-порт

*Не рекомендуется устанавливать считыватель на металлическую поверхность, так как это приводит к уменьшению расстояния считывания.*

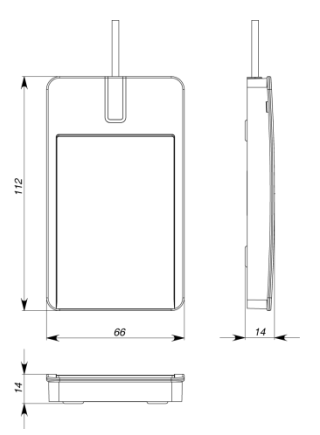

# Integrated Technical Vision Ltd.

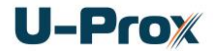

#### **Работа считывателя**

Считыватель снабжен трехцветным индикатором и встроенным зуммером. В дежурном режиме горит красный светодиод, сигнализируя о наличии питания.

#### **Считывание кода идентификатора**

При поднесении исправного идентификатора происходит считывание его кода. Корректное чтение индицируется встроенным зуммером и включением синего (U-Prox ID) или зеленого светодиода (карточки RF-ID и Mifare).

При удержании карточки в поле считывания горит зелёный светодиод.

Считывание следующего идентификатора возможно через 0,5 секунд после вынесения предыдущего индикатора из рабочей зоны считывателя.

#### **Режим персонификации**

Для увеличения крипто и имитостойкости систем СКУД используются считыватели с определенным секретным ключом шифрования, заданным пользователем.

В таком режиме считыватели читают код только тех идентификаторов, которые были зашифрованы известным ключом шифрования, установленном при программировании.

Этот режим поддерживается в считывателях серии U-Prox MF (Mifare®) и U-Prox mini (с поддержкой U-Prox ID).

Настольный считыватель U-Prox Desktop предоставляет возможность подготовки таких идентификаторов: для Mifare ® - шифрование секторов данных и установки пользовательского номера карты, для U-Prox ID – установки ключа шифрования.

Для персонификации идентификаторов в ручном режиме можно использовать утилиту Desktop Reader Setup с сайта *u-prox.com*

#### **Программирование считывателя**

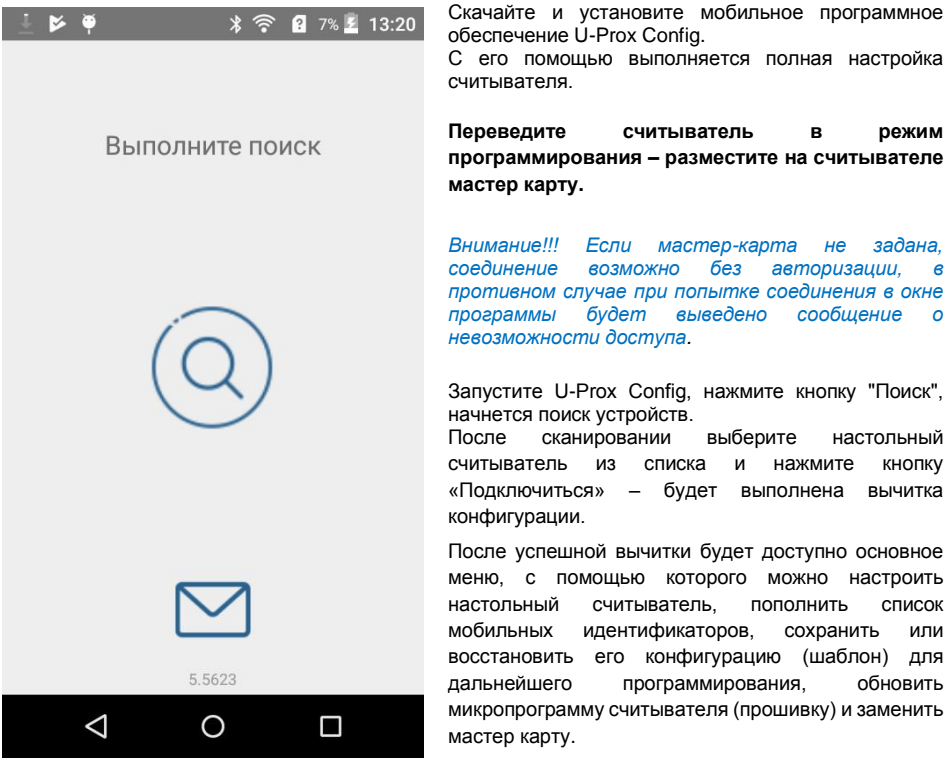

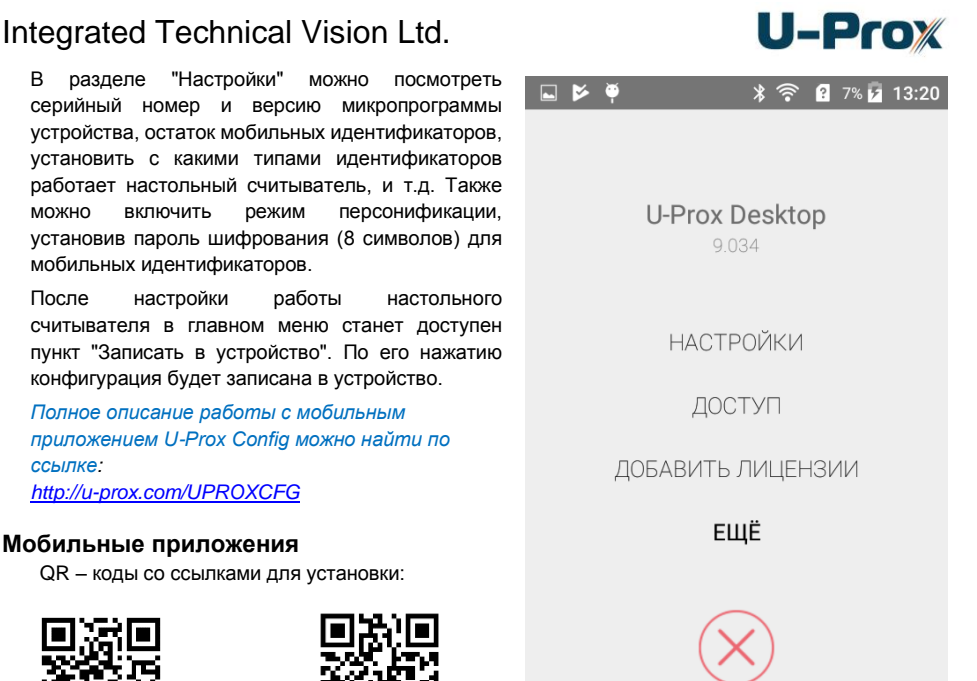

U-Prox Config (Android) U-Prox Config (iOS)

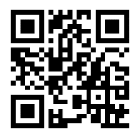

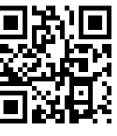

```
U-Prox ID(Android) U-Prox ID (Apple iOS)
```
## **Выпуск мобильных идентификаторов**

Устройство используется для выдачи идентификаторов из выделенного списка мобильных идентификаторов. Базовая поставка включает 5 бесплатных идентификаторов. Лицензии на нужное количество идентификаторов можно заказать.

5.5623

 $\overline{O}$ 

Π

 $\triangleleft$ 

### **Процедура локальной выдачи нового U-Prox ID идентификатора с помощью U-Prox Desktop**

- 1. Администратор системы переводит настольный считыватель в режим программирования – размещает на считывателе мастер-карту.
- 2. Пользователь подносит смартфон к U-Prox Desktop, и в настройках приложения U-Prox ID нажимает кнопку "Получить от Desktop" – приложение соединяется с настольным считывателем и получает мобильный идентификатор из списка.
- 3. Код полученного мобильного идентификатора выводится в СОМ порт (предается в СКУД и т.д.)

# Integrated Technical Vision Ltd.

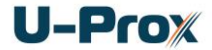

### **Протоколы интеграции**

Для интеграции устройства в другие системы может быть использован открытый текстовый протокол.

Возможные варианты интеграции: непосредственно по виртуальному СОМ порту, созданному при подключении считывателя к компьютеру, и с помощью специального программного модуля, позволяющего работать со считывателем в формате JSON. SDK размещен на сайте *u-prox.com*

#### **Гарантийные обязательства**

Изготовитель гарантирует соответствие считывателя U-Prox Desktop требованиям технических условий ЕTSI EN 300 330-2 V1.5.1 (2010-02); ДСТУ IEC60839-1-3-2001; ДСТУ EN 50385:2007; в течение гарантийного срока хранения и гарантийного срока эксплуатации при выполнении условий транспортировки, хранения и эксплуатации, установленных техническими условиями.

Гарантийный срок хранения – 6 месяцев со дня изготовления. Гарантийный срок эксплуатации – 18 месяцев с момента продажи.

При выявлении дефекта, возникшего по вине изготовителя, устранение обеспечивается заводом-изготовителем в течение 10 дней с момента поступления сообщения.

В случае проведения пуско-наладочных или ремонтных работ организацией, не имеющей полномочий изготовителя на проведение этих работ, потребитель лишается гарантийного обслуживания.

По вопросам гарантийного обслуживания обращаться по адресу:

### **Свидетельство о приемке**

Считыватель U-Prox-Desktop, заводской номер ……...................................... соответствует техническим условиям ЕTSI EN 300 330-2 V1.5.1 (2010-02); ДСТУ IEC60839-1-3-2001; ДСТУ EN 50385:2007; и признан годным к эксплуатации.

Дата выпуска " \_\_\_\_ " \_\_\_\_\_\_\_\_\_\_\_ 20 \_\_\_ г. Штамп ОТК

Дата продажи " и те и части 20 г.

#### **Комплектность**

- 1. Считыватель 1 шт.
- 2. Паспорт с инструкцией по установке.
- 3. Индивидуальная упаковка.